### **Need help? [www.support.hp.com](http://www.support.hp.com)**

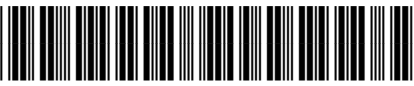

Z4B53-90083

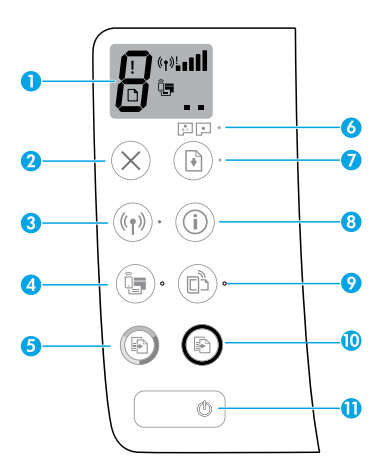

# **Control panel**

- **1 Control panel display**: Indicates number of copies, printhead priming state, media errors, wireless status and signal strength, Wi-Fi Direct status, and printhead problems. For more information about the icons, see the user guide on **[www.support.hp.com](http://www.support.hp.com)** or the electronic Help installed with HP printer software.
- **2** X (**Cancel** button): Stops the current operation.
- **3** (**Wireless** button): Turns wireless capabilities on or off.

 **Wireless** light: Indicates whether the printer is connected to a wireless network or not. A blinking light indicates that wireless has not been setup or that the printer is attempting to connect.

**4** (**Wi-Fi Direct** button): Turns Wi-Fi Direct on or off.

 **Wi-Fi Direct** light: Indicates the on or off status of Wi-Fi Direct. A blinking light indicates that the printer is connecting to a mobile device in the Wi-Fi Protected Setup (WPS) push mode or there is a problem with the Wi-Fi Direct connection.

**5** (**Color Copy** button): Starts a color copy job. To increase the number of copies, press the button multiple times. The number of copies appears on the control panel display. Copying starts two seconds after the last button press.

 **NOTE**: You can generate a print quality diagnostics report by pressing and holding the **Color Copy** button for three seconds.

- **6 Printhead Alert** light: Indicates printhead problems.
- **7** (**Resume** button): Resumes a job after a disruption (for example, after loading paper or clearing a paper jam).

 **Resume** light: Indicates the printer is in a warning or error state.

- **8** (**Information** button): Press this button to print information about how to wirelessly connect your printer to your network or directly to your computer and mobile devices.
- **9**  $\Box$  (**HP ePrint** button): Turns HP ePrint on or off.

 **HP ePrint** light: Indicates the on or off status of HP ePrint. A blinking light indicates a problem with the connection to Web Services.

- **10** (**Black Copy** button): Starts a black-and-white copy job. To increase the number of copies, press the button multiple times. The number of copies appears on the control panel display. Copying starts two seconds after the last button press.
- **11 (***Power* button): Turns the printer on or off.

The information contained herein is subject to change without notice.

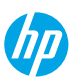

# **Control Panel Display Errors**

The printer control panel display indicates some errors by alternatively flashing the letter "E" and a number. The table below contains some common errors.

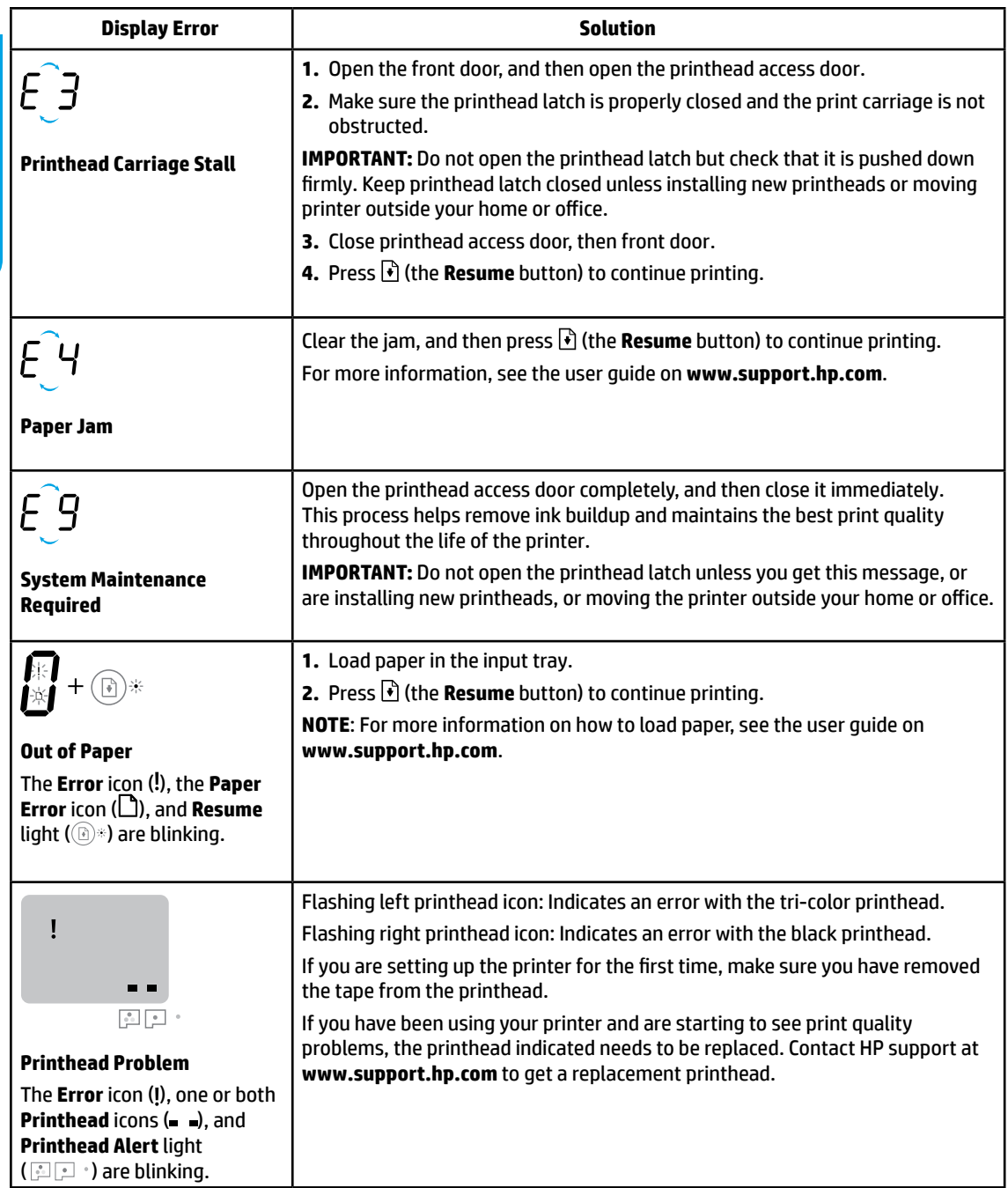

For more information about control panel display errors, visit **[www.support.hp.com](http://www.support.hp.com)** to view or download the user guide.

# **Important Ink Information**

After you have set up the printer, do not open the printhead latch unless you are installing new printheads or moving the printer outside your home or office. In addition, you should maintain proper ink levels in the ink tanks when printing.

## **Maintain proper ink levels**

Use the ink level lines on the ink tanks to determine when to fill the tanks and how much ink should be added. Never print when any of the ink tanks has less than the minimum amount of ink. Printing with too little ink or filling tanks with too much ink can damage the printer and affect print quality. Make sure you match the color of the ink to the color on the ink tank when you refill an ink tank. See the Start here booklet for instructions on how to fill the ink tanks.

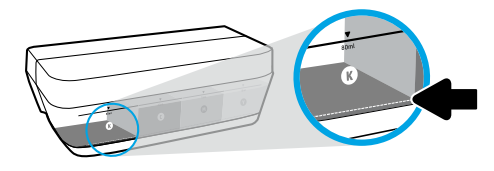

### **Minimum ink level**

Ink level should never go below the minimum ink line. Printing with ink level below the minimum line may cause damage to your printer.

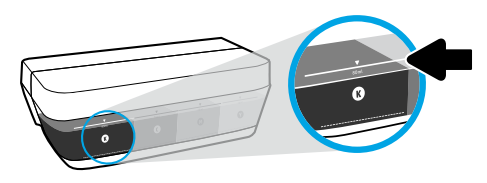

### **Maximum ink level**

Do not fill ink above the maximum ink line. Overfilling might cause ink leakage. When you refill, some ink might be left in the ink bottle. You can save the remaining ink by storing the ink bottle in a dry cool place for future refilling.

**NOTE**: Product service or repairs required as a result of filling the ink tanks improperly and/or using non-HP ink will not be covered under warranty.

## **A** Moving printer after setup

To prevent damage to the printer or ink leakage, follow these instructions.

If you are moving the printer within your home or office, keep the printhead latch closed, and keep the printer level. If you are moving the printer outside your home or office, visit **[www.support.hp.com](http://www.support.hp.com)** or contact HP.

# **Wireless setup help**

Visit **[123.hp.com/setup](http://123.hp.com/setup)** to install the HP Smart app or HP printer software to connect the printer to your network (2.4 GHz supported).

**Note for Windows**® **users:** If your printer does not come with a CD, you may order one from **[www.support.hp.com](http://www.support.hp.com)**. **Tip**: Press (i) (the **Information** button) on the control panel for three seconds to print a wireless quick start quide.

## **If connecting the printer to your network was unsuccessful**

Learn more: **[www.hp.com/go/wifihelp](http://www.hp.com/go/wifihelp)** for assistance on wireless setup.

### **Share the printer with computers and other devices on your network**

After connecting the printer to your wireless network, you can share it with multiple computers and mobile devices on the same network. On each device, install the HP Smart app or printer software from **[123.hp.com](http://123.hp.com)**.

### **Convert from a USB connection to a wireless connection**

Learn more: **[www.hp.com/go/usbtowifi](http://www.hp.com/go/usbtowifi)**.

### **Use the printer wirelessly without a router (Wi-Fi Direct)**

### Learn more: **[www.hp.com/go/wifidirectprinting](http://www.hp.com/go/wifidirectprinting)**.

This product is designed for use in open environments (e.g., in homes and not connected to the public Internet) in which anyone may access and use the printer. As a result, the Wi-Fi Direct setting is in "Automatic" mode by default, without an administrator password, which allows anyone in wireless range to connect and access all functions and settings of the printer. If higher security levels are desired, HP recommends changing the Wi-Fi Direct Connection Method from "Automatic" to "Manual" and establishing an administrator password.

## **Basic troubleshooting**

- Make sure you have installed the latest HP Smart app or printer software from **[123.hp.com](http://123.hp.com)** on each device.
- If using a USB cable, make sure the cable is securely connected and the printer is set as the default printer.
- If your computer is connected to the printer with a wireless connection, make sure the printer is connected to the same network as the device you are printing from.

**Note for Windows**® **users:** Visit HP Diagnostic Tools at **[www.hp.com/go/tools](http://www.hp.com/go/tools)** to fix common printer problems.

## **Learn more**

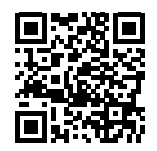

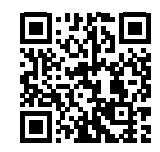

### **Product support**

**HP mobile printing**

### **[www.hp.com/go/mobileprinting](http://www.hp.com/go/mobileprinting) [www.hp.com/support/it410](http://www.hp.com/support/it410)**

Get additional help and find notices, environmental, and regulatory information, including the European Union Regulatory Notice, North America EMC, Wireless and Telecom statements, and other compliance statements, in the "Technical Information" section of the User Guide: **[www.hp.com/support/it410](http://www.hp.com/support/it410)**. Printer registration: **[www.register.hp.com](http://www.register.hp.com)**. Declaration of Conformity: **[www.hp.eu/certificates](http://www.hp.eu/certificates)**. Ink usage: **[www.hp.com/go/inkusage](http://www.hp.com/go/inkusage)**.

# **HP printer limited warranty statement**

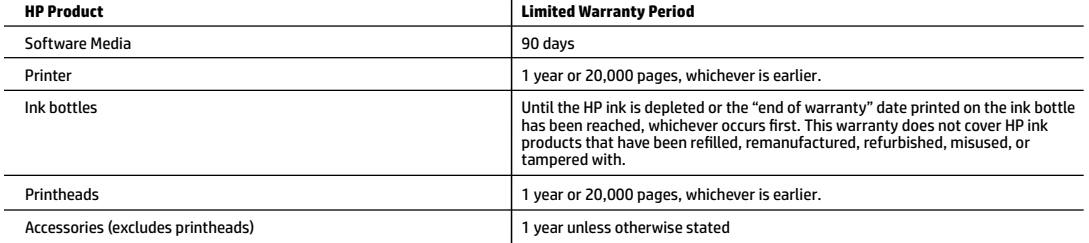

#### A. Extent of limited warranty

- 1. This HP Limited Warranty applies only to HP branded products sold or leased a) from HP Inc., its subsidiaries, affiliates, authorized resellers, authorized distributors, or country distributors; b) with this HP Limited Warranty.
- 2. HP Inc. (HP) warrants to the end-user customer that the HP products specified above will be free from defects in materials and workmanship for the duration specified above (the "Limited Warranty Period"), which Limited Warranty Period begins on the date when the HP Hardware Product is first<br>detected during its initial boot, which date is known as the "first start dat the Limited Warranty Period shall start on the latter of the date of purchase or lease from HP or from the HP or, if applicable, the HP authorized service provider completes installation.
- 3. For software products, HP's limited warranty applies only to a failure to execute programming instructions. HP does not warrant that the operation of any product will be uninterrupted or error free.
- 4. HP's limited warranty covers only those defects that arise as a result of normal use of the product, and does not cover any other problems, including those that arise as a result of:
	- a. Improper maintenance or modification;<br>b. Software, media, parts, or supplies not
	- Software, media, parts, or supplies not provided or supported by HP;
	- Operation outside the product's specifications;
	- d. Unauthorized modification or misuse.
- 5. For HP GT series, Ink Tank and Smart Tank series, the warranty does not cover printer or printhead failure due to damage from use of non-HP ink or an expired printhead. In such case, HP will charge its standard time and materials charges to service the printer or printhead replacement for the particular failure or damage.
- 6. If HP receives, during the applicable warranty period, notice of a defect in any product which is covered by HP's warranty, HP shall either repair or replace the product, at HP's option.
- 7. If HP is unable to repair or replace, as applicable, a defective product which is covered by HP's warranty, HP shall, within a reasonable time after being notified of the defect, refund the purchase price for the product.
- 8. HP shall have no obligation to repair, replace, or refund until the customer returns the defective product to HP.
- 9. Any replacement product may be either new or like-new products of similar functionality as the product being replaced.
- 10. HP products may contain remanufactured parts, components, or materials equivalent to new in performance.
- 11. HP's Limited Warranty Statement is valid in any country where the covered HP product is distributed by HP. Contracts for additional warranty services, such as on-site service, may be available from any authorized HP service facility in countries where the product is distributed by HP or by an authorized importer.
- B. Limitations of warranty
	- TO THE EXTENT ALLOWED BY LOCAL LAW, NEITHER HP NOR ITS THIRD PARTY SUPPLIERS MAKES ANY OTHER WARRANTY OR CONDITION OF ANY KIND, WHETHER EXPRESS OR IMPLIED WARRANTIES OR CONDITIONS OF MERCHANTABILITY, SATISFACTORY QUALITY, AND FITNESS FOR A PARTICULAR PURPOSE.
- C. Limitations of liability
	-

**Windows is either a registered trademark or a trademark of Microsoft Corporation in the United States and/or other countries.**

- 1. To the extent allowed by local law, the remedies provided in this Warranty Statement are the customer's sole and exclusive remedies.<br>2. TO THE EXTENT ALLOWED BY LOCAL LAW, EXCEPT FOR THE OBLIGATIONS SPECIFICALLY SET SHALL HP OR ITS THIRD PARTY SUPPLIERS BE LIABLE FOR DIRECT, INDIRECT, SPECIAL, INCIDENTAL, OR CONSEQUENTIAL DAMAGES, WHETHER BASED ON CONTRACT, TORT, OR ANY OTHER LEGAL THEORY AND WHETHER ADVISED OF THE POSSIBILITY OF SUCH DAMAGES.
- D. Local law
	- 1. This Warranty Statement gives the customer specific legal rights. The customer may also have other rights which vary from state to state in the United States, from province to province in Canada, and from country to country elsewhere in the world.
	- 2. To the extent that this Warranty Statement is inconsistent with local law, this Warranty Statement shall be deemed modified to be consistent with such local law. Under such local law, certain disclaimers, exclusions and limitations of this Warranty Statement may not apply to the customer.

### **Butuh bantuan? [www.support.hp.com](http://www.support.hp.com)**

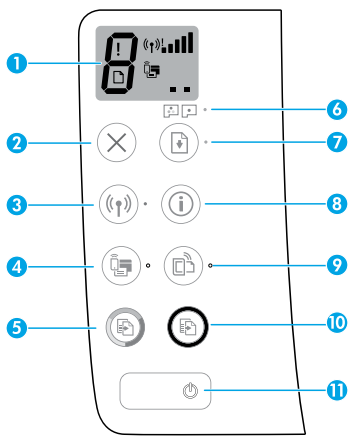

# **Panel kontrol**

- **1 Control panel display** (Layar panel kontrol): Menunjukkan jumlah salinan, status persiapan kepala cetak, kesalahan media, status nirkabel dan kekuatan sinyal, status Wi-Fi Direct, dan masalah pada kepala cetak. Untuk informasi lebih lanjut tentang ikon, lihat panduan pengguna di **[www.support.hp.com](http://www.support.hp.com)** atau Bantuan elektronik yang terinstal bersama perangkat lunak printer HP.
- **2** (Tombol **Cancel** (Batal)): Menghentikan pengoperasian yang sedang berlangsung.
- **3** (Tombol **Wireless** (Nirkabel)): Menyalakan atau mematikan kemampuan nirkabel.

Lampu **Wireless** (Nirkabel): Menunjukkan apakah printer terhubung ke jaringan nirkabel atau tidak. Lampu yang berkedip menunjukkan bahwa nirkabel belum diatur atau bahwa printer mencoba untuk terhubung.

**4** (Tombol **Wi-Fi Direct**): Menghidupkan atau mematikan Wi-Fi Direct.

 Lampu **Wi-Fi Direct**: Menunjukkan status aktif atau nonaktif pada Wi-Fi Direct. Lampu yang berkedip menunjukkan bahwa printer sedang menyambungkan ke perangkat seluler melalui mode push Wi-Fi Protected Setup (WPS) atau ada masalah pada koneksi Wi-Fi Direct.

**5** (Tombol **Color Copy** (Fotokopi Berwarna)): Memulai pekerjaan fotokopi berwarna. Untuk menambah jumlah salinan, tekan tombol ini beberapa kali. Jumlah salinan akan muncul pada layar panel kontrol. Pekerjaan fotokopi dimulai dua detik setelah tombol terakhir ditekan.

 **CATATAN**: Anda bisa menghasilkan laporan diagnostik kualitas cetak dengan menekan dan menahan tombol **Color Copy** (Fotokopi Berwarna) selama tiga detik.

- **6** Lampu **Printhead Alert** (Peringatan Kepala Cetak): Menunjukkan adanya masalah pada kepala cetak.
- **7** (Tombol **Resume** (Lanjutkan)): Melanjutkan pekerjaan yang terhenti (misalnya, setelah memasukkan kertas atau mengeluarkan kertas macet).

 Lampu **Resume** (Lanjutkan): Menunjukkan printer dalam status peringatan atau kesalahan.

- **8** (Tombol **Information** (Informasi)): Tekan tombol ini untuk mencetak informasi mengenai cara menghubungkan printer Anda secara nirkabel ke jaringan atau secara langsung ke komputer dan perangkat seluler Anda.
- **9** (Tombol **HP ePrint**): Menghidupkan atau mematikan HP ePrint.

 Lampu **HP ePrint**: Menunjukkan status aktif atau nonaktif pada HP ePrint. Lampu yang berkedip menunjukkan adanya masalah dengan koneksi ke Layanan Web.

- **10** (Tombol **Black Copy** (Fotokopi Hitam Putih)): Memulai pekerjaan fotokopi hitam putih. Untuk menambah jumlah salinan, tekan tombol ini beberapa kali. Jumlah salinan akan muncul pada layar panel kontrol. Pekerjaan fotokopi dimulai dua detik setelah tombol terakhir ditekan.
- **11** (Tombol (**Power** (Daya)): Menyalakan atau mematikan printer.

Informasi yang terdapat dalam dokumen ini dapat berubah tanpa pemberitahuan.

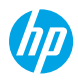

# **Kesalahan Tampilan Panel Kontrol**

Tampilan panel kontrol printer menunjukkan adanya kesalahan yang ditandai dengan huruf "E" dan sebuah angka yang berkedip secara bergantian. Tabel di bawah ini mencantumkan sejumlah kesalahan yang umum.

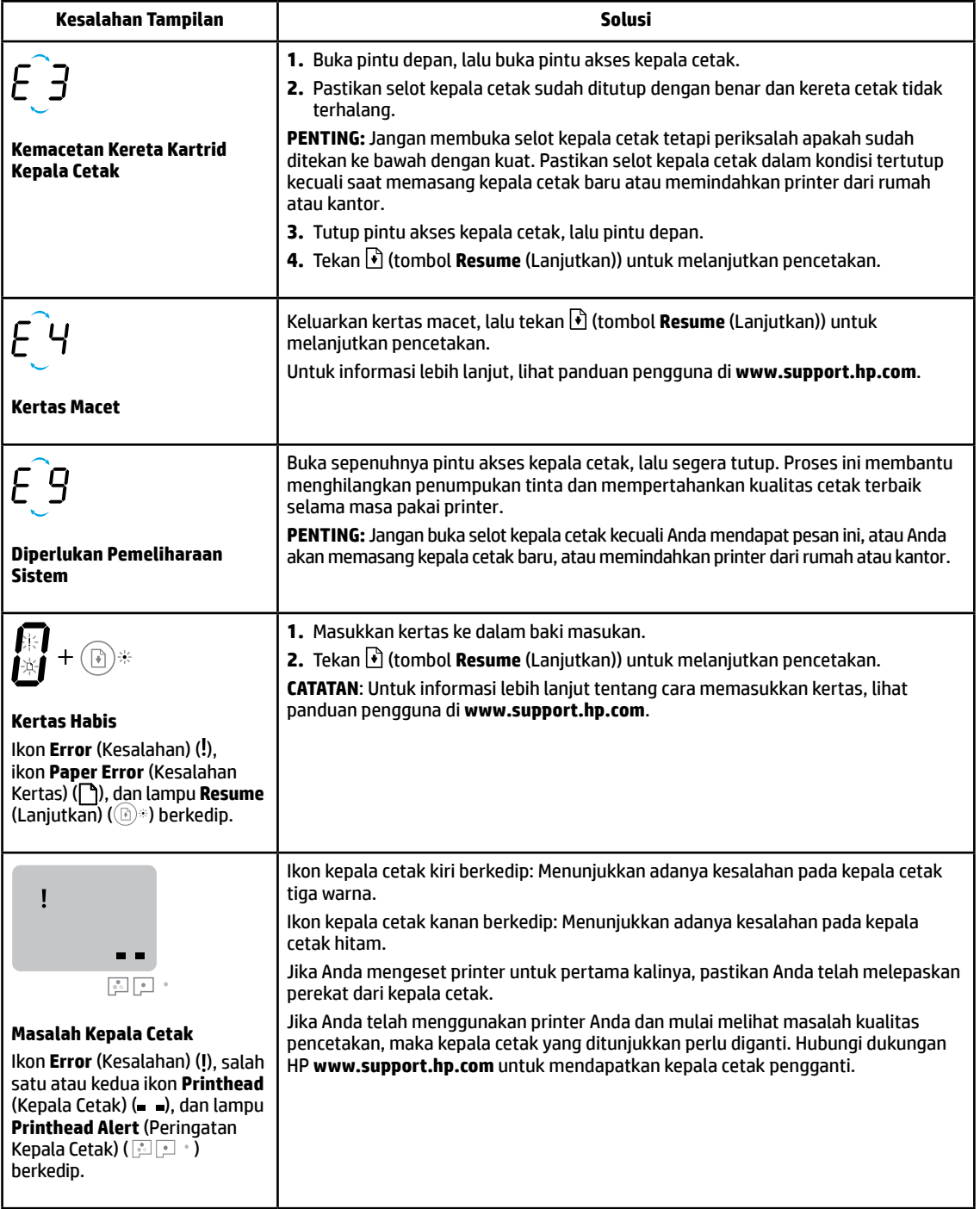

Untuk informasi lebih lanjut tentang kesalahan tampilan panel kontrol, kunjungi **[www.support.hp.com](http://www.support.hp.com)** untuk menampilkan atau mengunduh panduan pengguna.

# **Informasi Penting terkait Tinta**

Setelah pengaturan printer dilakukan, jangan buka selot kepala cetak, kecuali jika Anda ingin memasang kepala cetak yang baru atau memindahkan printer keluar rumah atau kantor Anda. Selain itu, tinta harus selalu berada di level yang mencukupi dalam tangki tinta saat mencetak.

## **Pertahankan tinta di level yang mencukupi**

Gunakan garis level tinta pada tangki tinta untuk menentukan waktu pengisian tangki dan seberapa banyak tinta harus ditambahkan. Jangan pernah mencetak jika ada tangki tinta yang berisi kurang dari batas minimum tinta. Jika mencetak dengan isi tinta yang terlalu sedikit atau mengisi tangki dengan tinta yang terlalu banyak, maka dapat merusak printer dan memengaruhi kualitas cetak. Pastikan untuk mencocokkan warna tinta dengan warna pada tangki tinta saat mengisi ulang tangki tinta. Lihat buklet Start here (Mulai dari sini) untuk mengetahui petunjuk mengenai cara mengisi tangki tinta.

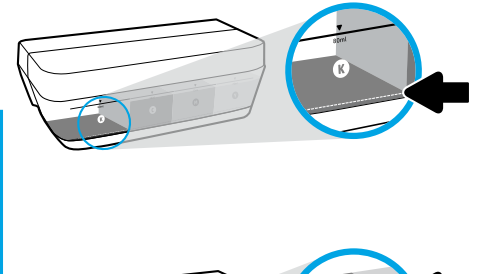

### **Level minimum tinta**

Level tinta tidak boleh berada di bawah garis minimum tinta. Jika mencetak dengan level tinta yang berada di bawah garis minimum, maka bisa menyebabkan kerusakan pada printer Anda.

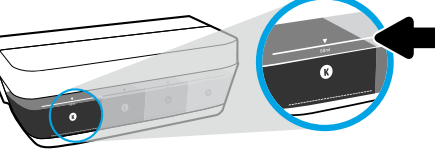

### **Level maksimum tinta**

Jangan mengisi tinta melebihi garis maksimum tinta. Pengisian yang berlebihan dapat menyebabkan tinta bocor. Saat Anda mengisi ulang, sebagian tinta mungkin tersisa di dalam botol tinta. Anda dapat menyimpan sisa tinta dengan menyimpan botol tinta di tempat yang kering dan sejuk untuk diisi ulang lagi nanti.

**CATATAN**: Servis atau perbaikan produk yang diperlukan akibat dari pengisian tangki tinta yang tidak benar dan/atau penggunaan tinta non-HP tidak tercakup dalam jaminan.

## **Pindahkan printer setelah pengesetan**

Untuk mencegah kerusakan pada printer atau kebocoran tinta, ikuti petunjuk ini.

Jika Anda memindahkan printer dari rumah atau kantor, pertahankan agar selot kepala cetak tetap tertutup, dan pertahankan agar printer tetap berada di permukaan rata.

Jika Anda memindahkan printer keluar rumah atau kantor Anda, kunjungi **[www.support.hp.com](http://www.support.hp.com)** atau hubungi HP.

# **Bantuan pengaturan nirkabel**

Kunjungi **[123.hp.com/setup](http://www.123.hp.com/setup)** untuk menginstal aplikasi HP Smart atau perangkat lunak printer HP untuk menyambungkan printer ke jaringan Anda (mendukung 2,4 GHz).

**Catatan untuk pengguna Windows**®**:** Jika printer Anda tidak dilengkapi dengan CD, Anda dapat memesannya dari **[www.support.hp.com](http://www.support.hp.com)**.

**Kiat**: Tekan (tombol **Information** (Informasi)) pada panel kontrol selama tiga detik untuk mencetak panduan mulai cepat nirkabel.

## **Jika tidak berhasil menyambungkan printer ke jaringan Anda**

Pelajari selengkapnya: **[www.hp.com/go/wifihelp](http://www.hp.com/go/wifihelp)** untuk bantuan pengesetan nirkabel.

### **Menggunakan printer melalui komputer dan perangkat lain pada jaringan**

Setelah printer tersambung ke jaringan nirkabel, Anda dapat menggunakannya melalui beberapa komputer dan perangkat seluler pada jaringan yang sama. Pada tiap perangkat, instal aplikasi HP Smart atau perangkat lunak printer dari **[123.hp.com](http://www.123.hp.com)**.

### **Mengubah sambungan USB ke sambungan nirkabel**

Pelajari selengkapnya: **[www.hp.com/go/usbtowifi](http://www.hp.com/go/usbtowifi)**.

### **Menggunakan printer secara nirkabel tanpa router (Wi-Fi Direct)**

### Pelajari selengkapnya: **[www.hp.com/go/wifidirectprinting](http://www.hp.com/go/wifidirectprinting)**.

Produk ini dirancang untuk digunakan di lingkungan terbuka (misalnya, di rumah dan tidak terhubung ke Internet publik) di mana siapa pun dapat mengakses dan menggunakan printer. Oleh sebab itu, pengaturan Wi-Fi Direct menggunakan mode "Otomatis" secara default, tanpa kata sandi administrator, sehingga setiap orang yang berada dalam jangkauan nirkabel dapat terhubung dan mengakses semua fungsi dan pengaturan printer. Jika ingin lebih aman, HP menyarankan agar mengubah Metode Koneksi Wi-Fi Direct dari "Otomatis" menjadi "Manual" dan menetapkan kata sandi administrator.

## **Pemecahan masalah dasar**

- Pastikan Anda sudah menginstal aplikasi HP Smart atau perangkat lunak printer terbaru dari **[123.hp.com](http://www.123.hp.com)** di tiap perangkat.
- Jika menggunakan kabel USB, pastikan kabel tersambung dengan benar dan printer diatur sebagai printer default.
- Jika komputer Anda disambungkan ke printer melalui koneksi nirkabel, pastikan printer tersambung ke jaringan yang sama dengan jaringan yang digunakan perangkat untuk mencetak.

**Catatan untuk pengguna Windows**®**:** Kunjungi Alat Diagnostik HP di **[www.hp.com/go/tools](http://www.hp.com/go/tools)** untuk mengatasi masalah umum pada printer.

# **Pelajari selengkapnya**

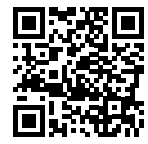

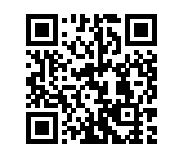

**Dukungan produk**

**Pencetakan mobile HP**

**[www.hp.com/go/mobileprinting](http://www.hp.com/go/mobileprinting) [www.hp.com/support/it410](http://www.hp.com/support/it410)**

Dapatkan bantuan tambahan dan temukan pemberitahuan, informasi tentang lingkungan dan regulasi, termasuk Maklumat Regulasi Uni Eropa, EMC Amerika Utara, pernyataan Nirkabel dan Telekomunikasi, serta pernyataan kepatuhan lainnya, di bagian "Informasi Teknis" dalam Panduan Pengguna: **[www.hp.com/support/it410](http://www.hp.com/support/it410)**.

Pendaftaran printer: **[www.register.hp.com](http://www.register.hp.com)**.

Pernyataan Kesesuaian: **[www.hp.eu/certificates](http://www.hp.eu/certificates)**.

Pemakaian tinta: **[www.hp.com/go/inkusage](http://www.hp.com/go/inkusage)**.

# **Pernyataan jaminan terbatas printer HP**

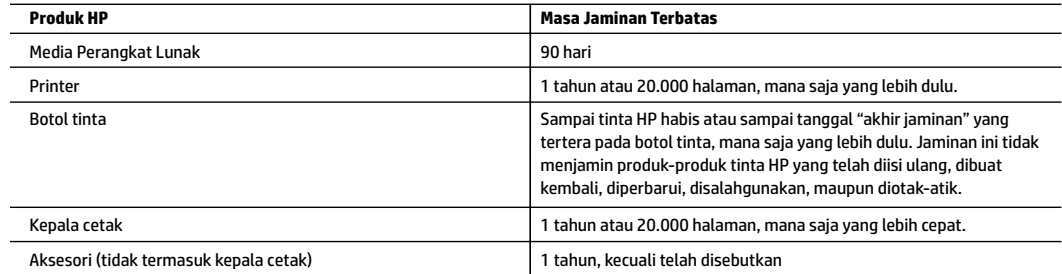

- A. Perpanjangan jaminan terbatas
	- 1. Jaminan Terbatas HP ini berlaku hanya untuk produk bermerek HP yang dijual atau disewakan a) dari HP Inc., anak perusahaannya, afiliasinya, penyalur resminya, distributor resminya, atau distributor negaranya; b) dengan Jaminan Terbatas HP ini.
	- 2. HP Inc. (HP) menjamin pelanggan pengguna akhir bahwa bahan dan pembuatan produk-produk HP yang ditentukan di atas bebas cacat selama durasi yang ditentukan di atas ("Masa Jaminan Terbatas"), yang dimulai pada tanggal saat Produk Perangkat Keras HP pertama kali terdeteksi dalam proses boot awalnya, yang dikenal dengan "tanggal mulai pertama." Atau, jika Produk Perangkat Keras HP tidak terdeteksi pada waktu tersebut, Masa Jaminan Terbatas akan dimulai pada tanggal pembelian atau sewa dari HP atau dari HP atau, jika sesuai, penyedia layanan resmi HP yang akan menyelesaikan penginstalan.
	- 3. Untuk setiap produk perangkat lunak, garansi terbatas HP berlaku hanya untuk kegagalan dalam melakukan instruksi program. HP tidak menjamin bahwa pengoperasian produk apa pun tidak mengalami gangguan atau bebas masalah.
	- 4. Jaminan terbatas HP hanya melayani cacat yang ditimbulkan karena penggunaan produk secara normal, dan tidak mencakup masalah lainnya, termasuk yang ditimbulkan karena:
		- a. Pemeliharaan atau modifikasi yang salah;
		- b. Perangkat lunak, media, peralatan, atau persediaan yang tidak diberikan atau didukung oleh HP;
		- c. Pengoperasian di luar spesifikasi produk;
		- d. Modifikasi atau penyalahgunaan yang tidak diizinkan.
	- 5. Untuk HP GT series, Ink Tank, dan Smart Tank series, garansi tidak mencakup kegagalan fungsi printer atau kepala cetak karena kerusakan yang ditimbulkan oleh penggunaan tinta selain HP atau kepala cetak yang telah kedaluwarsa. HP akan mengenakan biaya waktu dan bahan standar untuk menyervis printer atau mengganti kepala cetak akibat kegagalan fungsi atau kerusakan tertentu.
	- 6. Bila HP menyetujui, selama masa jaminan yang berlaku, pemberitahuan cacat pada produk apa pun yang tercakup dalam jaminan HP, HP akan memperbaiki atau mengganti produk, sesuai pilihan HP.
	- 7. Bila HP tidak mampu memperbaiki atau mengganti, sesuai ketentuan, produk cacat yang dijamin jaminan HP, HP akan, dalam jangka waktu yang wajar setelah pemberitahuan mengenai cacat, membayar ganti rugi sesuai harga pembelian produk.
	- 8. HP tidak memiliki kewajiban untuk memperbaiki, mengganti atau membayar ganti rugi sampai pelanggan mengembalikan produk yang cacat kepada HP.
	- 9. Setiap produk pengganti dapat berupa produk baru atau menyerupai baru dengan fungsi yang sama seperti produk yang diganti.
	- 10. Produk HP dapat terdiri dari suku cadang yang sudah dibuat kembali, komponen, atau bahan-bahan yang sama-sama baru dalam performanya.
	- 11. Jaminan terbatas HP untuk setiap produk berlaku di negara tempat produk HP yang dijamin didistribusikan oleh HP. Kontrak untuk layanan jaminan tambahan, seperti servis di tempat, tersedia di setiap fasilitas servis resmi HP di negara tempat produk tersebut didistribusikan oleh HP atau agen resmi.
- B. Pembatasan jaminan

SELAMA DIPERBOLEHKAN BERDASARKAN UNDANG-UNDANG SETEMPAT, BAIK HP MAUPUN PENYEDIA PIHAK KETIGANYA TIDAK MEMBERIKAN JAMINAN ATAU KETENTUAN DALAM BENTUK APA PUN, BAIK TERSURAT MAUPUN TERSIRAT, ATAS KELAYAKAN UNTUK DIPERDAGANGKAN, KUALITAS YANG MEMUASKAN, ATAU KESESUAIAN UNTUK TUJUAN TERTENTU.

- C. Pembatasan tanggung jawab
	- 1. Sejauh cakupan yang diperbolehkan berdasarkan hukum setempat, cara penanganan masalah dalam Pernyataan Jaminan Terbatas ini merupakan cara penanganan masalah satu-satunya dan eksklusif bagi pelanggan.
	- 2. SEJAUH CAKUPAN YANG DIPERBOLEHKAN HUKUM SETEMPAT, KECUALI UNTUK KEWAJIBAN YANG SECARA KHUSUS DITULIS DALAM PERNYATAAN JAMINAN TERBATAS INI, DALAM HAL APA PUN HP ATAU PEMASOK PIHAK KETIGA TIDAK BERTANGGUNG JAWAB ATAS KERUSAKAN LANGSUNG, TIDAK LANGSUNG, KHUSUS, INSIDENTAL ATAU KONSEKUENSIAL BAIK BERDASARKAN KONTRAK, KESALAHAN KONTRAK ATAU TEORI HUKUM LAINNYA DAN PEMBERITAHUAN TENTANG KEMUNGKINAN TIMBULNYA KERUSAKAN TERTENTU.
- D. Peraturan hukum setempat
	- 1. Pernyataan Jaminan ini memberikan perlindungan hukum khusus bagi pelanggan. Pelanggan dapat juga memiliki hak lain yang berbeda dari satu negara bagian dengan negara bagian lain di Amerika Serikat, dari satu provinsi dengan provinsi lain di Kanada dan dari satu negara dengan negara lain di dunia.
	- 2. Sejauh cakupan Pernyataan Jaminan ini tidak sesuai dengan hukum setempat, Pernyataan Jaminan ini harus disesuaikan dengan hukum setempat yang berlaku. Berdasarkan hukum setempat yang berlaku, beberapa penyangkalan, pengecualian, dan pembatasan Pernyataan Jaminan ini mungkin tidak berlaku bagi pelanggan.

### **ต้ องการความชวยเหล ่ ื อหรอไม ื ่[www.support.hp.com](http://www.support.hp.com)**

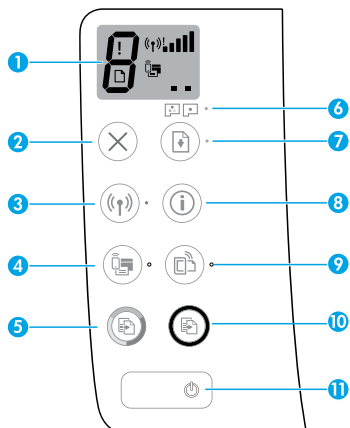

## **แผงควบคุ ม**

- **จอแสดงผลแผงควบคุม:** แสดงจำนวนสำเนา สถานะ การทำความสะอาดหัวพิมพ์ ข้อผิดพลาดของวัสดุพิมพ์ สถานะ ระบบไร้สาย และความแรงของสัญญาณ สถานะ Wi-Fi Direct และปัญหาของหัวพิมพ์ สำหรับข้อมูลเพิ่มเติมเกี่ยวกับไอคอน ่ โปรดอ่านคู่มือผู้ใช้บน **[www.support.hp.com](http://www.support.hp.com)** หรือ วิธีใช้ แบบอิเล็กทรอนิกส์ ซึ่งติดตั้งมาพร้อมกับซอฟต์แวร์สำหรับ ่ เครื่องพิมพ์จาก HP ์
- $\boldsymbol{\times}$  (ปุ่ม **Cancel** (ยกเลิก)): หยุดการทำงานปัจจุบัน
- **3 ((ץ) (ปุ่ม Wireless (ระบบไร้สาย)): เปิดหรือปิดความสามารถ** การทำงานแบบไร้สาย

ไฟแสดงสถานะ **Wireless (**ระบบไร้สาย): ระบุว่ามีการเชื่อมต่อ ่ เครื่องพิมพ์เข้ากับเครือข่ายแบบไร้สายหรือไม่ ไฟกระพรีบ ่ ระบุว่า ยังไม่มีการตั้งค่าระบบไร้สาย หรือเครื่องพิมพ์กำลัง ์ พยายามเชื่อมต่ออยู่ ่

**4 اللَّ (ปุ่ม Wi-Fi Direct):** เปิดหรือปิด Wi-Fi Direct

ไฟแสดงสถานะ **Wi-Fi Direct**: ระบุสถานะ Wi-Fi Direct ว่า เปิดหรือปิดอยู่ไฟกระพริบระบุว่า เครื่องพิมพ์กำลังเชื่อมต่อกับ ่ ่ อุปกรณ์มือถือในโหมดฺพุชสำหรับการตั้งค่าการป้องกัน Wi-Fi (WPS) หรือมีปัญหาเกิยวกับการเชื่อมต่อ Wi-Fi Direct ่ ่

**5** (ปุ่ม **Color Copy** (ทำส� ำเน� าส)): ี เร ิมง่ านทำส� ำเน� าส ี ในการเพิ่มจำนวนสำเนา ให้กดปุ่มหลาย ๆ ครั้ง จะมีการแสดง จำนวนสำเนาบนจอแสดงผลแผงควบคุม การทำสำเนา จะเริ่มต้นขึ้นในเวลา 2 วินาทีหลังจากการกดปุ่มครั้งสุดท้าย

**หมายเหตุ**: คุณสามารถสร้างรายงานการวินิจฉัยคุณภาพ การพิมพ์ได้ โดยการกดปุ่ม **Copy Color** (ทำสำเนาสี) ค้างไว้ เป็นเวลาสามวินาที

- **6 Printhead Alert** (การเตือนหัวพิมพ์): แสดงถึงปัญหา ของห้วพิมพ์
- **7 (•ิ) (ปุ่ม <b>Resume** (กลับสู่การทำงาน)): เริ่มทำงานใหม่ หลังจากหยุดชะงัก (เช่น หลังจากใส่กระดาษ หรือ ดึงกระดาษ ที่ติดออก)

ไฟแสดงสถานะ **Resume** (กลับสู่การทำงาน): แสดงว่า เครื่องพิมพ์อยู่ ในสถานะเตือนหรือข้อผิดพลาด ์

- **8** (ปี (ปุ่ม **Information** (ข้อมูล)): กดปุ่มนี้เพื่อพิมพ์ ้ ์<br>เ ข้อมูลเกี่ยวกับวิธีการเชื่อมต่อเครื่องพิมพ์ของคุณเข้าใน ่ ่ ่ เครือข่ายของคุณแบบไร้สาย หรือเชื่อมต่อโดยตรงเข้ากับ ่ คอมพิวเตอร์ของคุณและอุปกรณ์มือถือของคุณ
- **9** (ปุ่ม **HP ePrint**): เปิ ดหรอปื ิ ด HP ePrint ไฟแสดงสถานะ **HP ePrint**: ระบุว่าสถานะ HP ePrint เปิด หรือปิดไฟกระพริบจะระบุปัญหาเกิยวกับการเชื่อมต่อกับ ่ ่ บริการเว็บไซต์
- **10 © (ปุ่ม Black Copy** (ทำสำเนาขาวดำ)): เริ่มงานทำสำเนา ขาวดำในการเพิ่มจำนวนสำเนาให้กดปุ่มหลาย ๆ ครั้ง จะมี การแสดงจำนวนสำเนาบนจอแสดงผลแผงควบคุม การทำ สำเนาจะเริ่มต้นขึ้นในเวลา 2 วินาทีหลังจากการกดปุ่ม ครั้งสุดท้าย
- **11**  $\circledcirc$  **(ปุ่ม Power (เปิด/ปิด)): เปิดหรือปิดเครื่องพิมพ์** ่

ข้อมูลในคู่มือนิอาจมิการเปลิยนแปลงโดยไม่ต้องแจ้งให้ทราบล่วงหน้า ้ ่

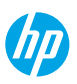

# **ขอผ้ ิ ดพลาดบนจอแสดงผลแผงควบคุ ม**

จอแสดงผลแผงควบคุมเครื่องพิมพ์จะแสดงข้อผิดพลาดบางรายการโดยมีการกระพริบแสดงตัวอักษร "E" และตัวเลขสลับกัน ตาราง ่ ด้านล่างแสดงถึงข้อผิดพลาดทั่วไปบางรายการ

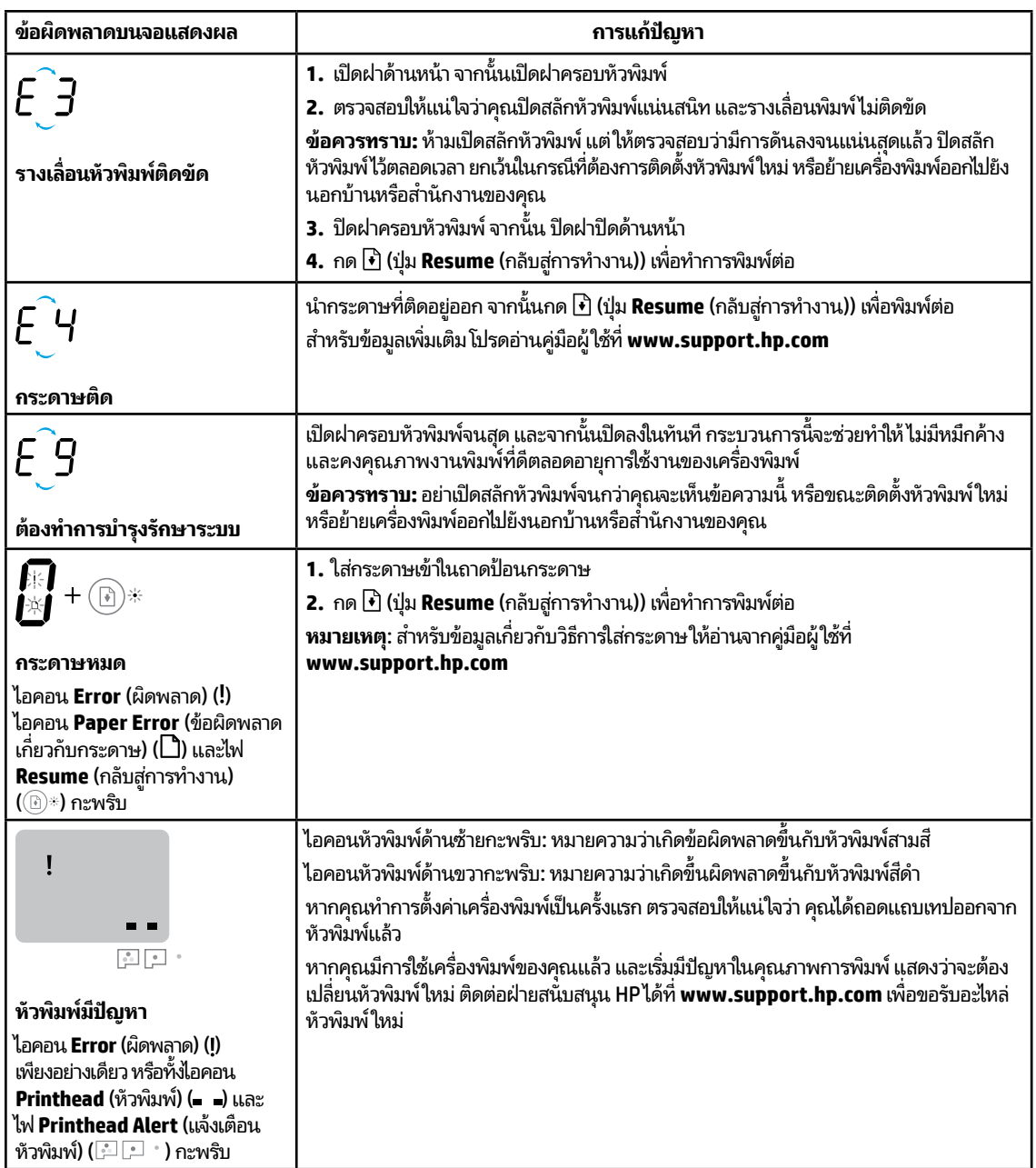

สำหรับข้อมูลเพิ่มเติมเกี่ยวกับข้อผิดพลาดบนจอแสดงผลแผงควบคุมให้ ไปที่ **[www.support.hp.com](http://www.support.hp.com)** เพื่อดูหรือดาวน์โหลดคู่มือผู้ใช้ ่ ์<br>เ

**ไทย**

#### **ขอม้ ู ลที ส�ำคั ญเกี ยวกั บหมกึ ่ ่**

หลังจากที่คุณตั้งค่าเครื่องพิมพ์แล้ว อย่าเปิดสลักหัวพิมพ์ ยกเว้นในกรณีที่คุณต้องการติดตั้งหัวพิมพ์ใหม่ หรือย้ายเครื่องพิมพ์ออกไปยัง ่ ่ นอกบ้านหรือสำนักงานของคุณ นอกจากนี้ คุณควรรักษาระดับหมึกในถังหมึกให้มิปริมาณทิเหมาะสมเสมอเมื่อคุณทำการพิมพ์ ่ ์<br>เ

# **รกษาปร ั มาณหม ิ กให ึ ้ เหมะสม**

ไซ้เส้นระดับหมีกบนถังหมีกเพื่อตรวจสอบว่าควรเติมหมึกเมื่อได และควรเติมหมึกมากน้อยเพียงได ห้ามพิมพ์เมื่อถังหมีกได ๆ มีหมึกตำกว่า ่ ่ ์<br>เ ่ ปริมาณขั้นต่ำ การพิมพ์ โดยที่มีหมึกเหลือน้อยหรือเติมหมึกมากเกินไป สามารถทำให้เครื่องพิมพ์เสียหาย และมีผลต่อคุณภาพการพิมพ์ ่ ่ ได้ ตรวจสอบให้แน่ใจว่า คุณมีการจับคู่สี่หมึกตรงกันกับสีที่ถังหมึก เมื่อคุณเติมหมึกเข้าในถังหมึกให้ดูคำแนะนำสำหรับวิธีการเติม ่ ถังหมึกได้จากคู่มือฉบับย่อ เริ่มต้นที่นี่ ่

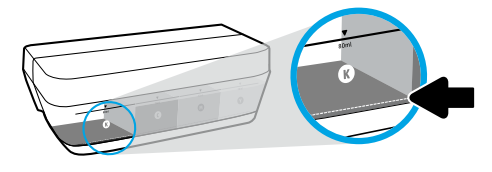

**ระดั บหมกขึ ั นต� ำ ้ ่** ห้ามให้มีปริมาณหมึกต่ำกว่าขีดระดับหมึกขั้นต่ำ การพิมพ์ขณะที่หมึก **่** ่ อยู่ต่ำกว่าขีดขั้นต่ำอาจทำให้เครื่องพิมพ์ชำรุดเสียหาย ่ ่ ์

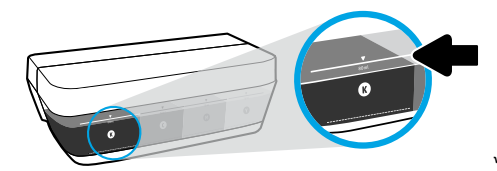

## **ระดั บหมกสึ ู งสดุ**

ห้ามเติมหมึกเกินขีดระดับหมึกสูงสุด การเติมหมึกมากเกินไป อาจทำให้ หมึกรั่วซึมได้ เมื่อคุณทำการเติมหมึก อาจมีหมึกหลงเหลืออยู่ใน ่ ขวดหมึก คุณสามารถประหยัดหมึกที่เหลืออยู่ ได้ โดยการจัดเก็บขวดหมึก ่ ไว้ ในบริเวณทิเย็นและแห้งสำหรับการเติมใหม่ ในอนาคต ่

**หมายเหตุ:** การต้องเข้ารับบริการหรือซ่อมแซมผลิตภัณฑ์อันเป็นผลจากการเติมหมึกในถังหมึกอย่างไม่เหมาะสม และ/หรือใช้หมึกทิไม่*ใ*ช่ ่ ของ HP จะไม่อยู่ภายใต้การรับประกัน

### ิ <mark>การย้ายเครื่องพิมพ์หลังจากตั้งค่าแล้ว</mark> **้**

เพื่อป้องกันการเกิดความเสียหายขึ้นกับเครื่องพิมพ์ หรือหมึกรั่วซึมให้ปฏิบัติตามคำแนะนำเหล่านี้ ่ ่ หากคุณต้องการย้ายเครื่องพิมพ์ภายในบ้านหรือสำนักงานให้ปิดสลักหัวพิมพ์ไว้ และพยายามวางเครื่องพิมพ์ในบนพื้นระนาบ ์ ์ หากคุณต้องการขนย้ายเครื่องพิมพ์ออกไปนอกบ้านหรือสำนักงาน ให้ ไปที**่ [www.support.hp.com](http://www.support.hp.com)** หรือติดต่อ HP ่

### **ความชวยเหล ่ ื อเกี ยวกั บการตั งคาระบบไร ่ สาย ้ ่**

ไปที่ **[123.hp.com/setup](http://123.hp.com/setup)** เพื่อติดตั้งแอป HP Smart หรือซอฟต์แวร์สำหรับเครื่องพิมพ์ HP เพื่อเชื่อมต่อเครื่องพิมพ์เข้ากับเครือข่าย ่ ์ ่ ่ ่ ของคณ (รองรับ 2.4 GHz)

**หมายเหตส� ุ ำหรบผั ู้ใช Windows ้** ® **:** หากคณไม ุ ่ไดร้บแผ ั นซ่ ดีพรี อมเคร ้ ื องพมพิ ของค ์ ณุ คณส ุ ามารถสั งซื อไดจ้าก **[www.support.hp.com](http://www.support.hp.com)** ์ ่ ์<br>F **เคล็ดลับ:** กด (i) (ปุ่ม **Information** (ข้อมูล)) บนแผงควบคุมค้างไว้สามวินาที เพื่อพิมพ์คู่มือการเริ่มต้นใช้งานระบบไร้สายฉบับย่อ ์<br>เ

# **หากการเชื อมต่ อเครื องพ ่ ิ มพก์ ั บเครอขื ายของค ่ ุณไมส� ่ ำเรจ็**

เรียนรู้เพิ่มเติม**: [www.hp.com/go/wifihelp](http://www.hp.com/go/wifihelp)** เพื่อขอความช่วยเหลือเกี่ยวกับการตั้งค่าระบบไร้สาย ์<br>เ ่

#### **์แชร์เครื่องพิมพ์กับคอมพิวเตอร์และอุปกรณ์อื่น ๆ บนเครือข่ายของคุณ ่**

หลังจากเชื่อมต่อเครื่องพิมพ์เข้ากับเครือข่ายไร้สายของคุณแล้ว คุณจะสามารถแชร์เครื่องพิมพ์กับคอมพิวเตอร์และอุปกรณ์มือถือต่าง ๆ ่ ์ ์ ที่อยู่บนเครือข่ายเดียวกันได้ บนอุปกรณ์แต่ละเครื่องให้ติดตั้งแอป HP Smart หรือซอฟต์แวร์สำหรับเครื่องพิมพ์จาก **[123.hp.com](http://123.hp.com)** ์<br>เ ่ ์

#### **แปลงจากการเชื อมต่ อ USB เป็นการเชื อมต่ อแบบไรสาย ้ ่**

เรียนรู้เพิ่มเติม: [www.hp.com/go/usbtowifi](http://www.hp.com/go/usbtowifi)

# $\mathbf{I}$ ช้เครื่องพิมพ์แบบไร้สายโดยไม่มีเราเตอร์ <mark>(Wi-Fi Direct)</mark>

## เรียนรู้เพิ่มเติม: [www.hp.com/go/wifidirectprinting](http://www.hp.com/go/wifidirectprinting)

ผลิตภัณฑ์นี้ได้รับการออกแบบมาเพื่อใช้ ในสภาพแวดล้อมเปิด (เช่น ในบ้านและไม่มีการเชื่อมต่อเข้ากับอินเทอร์เน็ตสาธารณะ) ซึ่งทุก ้ ่ ่ ่ ๆ คนสามารถเข้าถึงและใช้เครื่องพิมพ์ ได้ จึงมีการตั้งค่า Wi-Fi Direct ไว้ ในโหมด "อัตโนมัติ" ตามค่าเริ่มต้น โดยไม่ต้องใช้รหัสผ่านผู้ดูแล ่ ระบบ ซึ่งจะช่วยให้ทุกคนที่อยู่ในช่วงครอบคลุมสัญญาณเครือข่ายไร้สายสามารถเชื่อมต่อและเข้าถึงฟังก์ชันและการตั้งค่าของเครื่องพิมพ์ ่ ่ ่ ่ ได้ทั้งหมด หากต้องการระดับความปลอดภัยที่สูงขึ้น HP ขอแนะนำให้เปลี่ยนวิธีการเชื่อมต่อ Wi-Fi Direct จาก "Automatic (อัตโนมัติ)" ่ ่ ่ เป็น "Manual (ด้วยตัวเอง)" และสร้างรหัสผ่านผู้ดูแลระบบ

### **การแก้ไขปัญหาเบื องต้ น ้**

- ตรวจสอบให้แน่ใจว่า คุณมีการติดตั้งแอป HP Smart หรือซอฟต์แวร์สำหรับเครื่องพิมพ์เวอร์ชันล่าสุดจาก **[123.hp.com](http://123.hp.com)** กับอุปกรณ์ ่ แต่ละเครื่อง ่
- หากใช้สายเคเบิล USB ตรวจสอบให้แน่ใจว่ามีการเชื่อมต่อสายเคเบิลเป็นอย่างดีแล้ว และตั้งค่าเครื่องพิมพ์ไว้เป็นเครื่องพิมพ์เริ่มต้น ่ ์ ์<br>เ
- หากคอมพิวเตอร์ของคุณเชื่อมต่อกับเครื่องพิมพ์ด้วยการเชื่อมต่อแบบไร้สาย ตรวจสอบให้แน่ใจว่าเครื่องพิมพ์ของคุณเชื่อมต่อกับ ่ ่ ่ ์ ่ เครือข่ายเดียวกันกับอุปกรณ์ที่คุณต้องการสั่งพิมพ์ ่

หมายเหตุสำหรับผู้ใช้ Windows®: เข้าไปใช้งาน HP Diagnostic Tools ที่ [www.hp.com/go/tools](http://www.hp.com/go/tools) เพื่อแก้ ไขปัญหาทั่วไปเกี่ยวกับ ์<br>เ ่ เครื่องพิมพ์ ์

### **่เรียนรู้เพิ่มเติม ่**

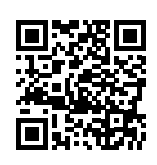

**ฝ่ายสนั บสนุนผลิ ตภัณฑ์**

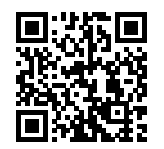

**HP mobile printing**

## **[www.hp.com/go/mobileprinting](http://www.hp.com/go/mobileprinting) [www.hp.com/support/it410](http://www.hp.com/support/it410)**

รับความช่วยเหลือเพิ่มเติมและตรวจสอบประกาศ ข้อมูลด้านสิ่งเเวดล้อมและข้อมูลเกี่ยวกับกฎข้อบังคับ (รวมถึงประกาศกฎข้อบังคับ ่ ่ ของสหภาพยุโรป EMC อเมริกาเหนือ คำชี้แจงด้านระบบไร้สายและการโทรคมนาคม และคำชี้แจงการปฏิบัติตามกฎข้อบังคับ อินๆ) ให้ดูที่ส่วน ้ ้ ่<br>เ ์<br>เ "ข้อมูลทางเทคนิค" ของคู่มือผู้ไซ้: **[www.hp.com/support/it410](http://www.hp.com/support/it410)** การลงทะเบียนเครื่องพิมพ์: **[www.register.hp.com](http://www.register.hp.com)** ่ คำประกาศเรื่องความสอดคล้องตามข้อกำหนด: **[www.hp.eu/certificates](http://www.hp.eu/certificates)** ่ ปริมาณหมึกพิมพ์ที**่ใช้: [www.hp.com/go/inkusage](http://www.hp.com/go/inkusage)** ่

# **รายละเอี ยดการรบประก ั ั นแบบจำ� กั ดของเครื องพ ่ ิ มพ HP์**

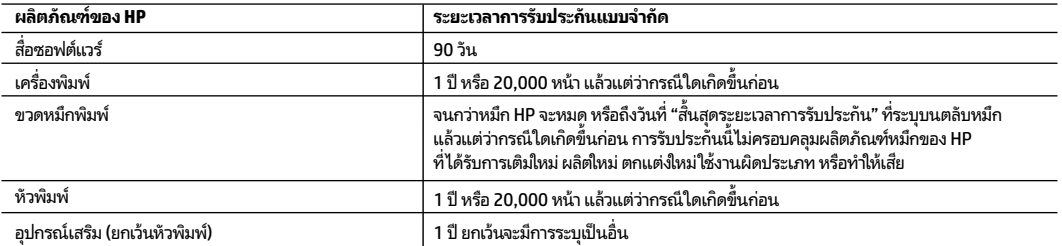

- A. ขอบเขตของการรับประกันแบบจำกัด
- 1. การรับประกันแบบจำกัดของ HP นี้ มิผลบังคับไซ้เฉพาะกับผลิตภัณฑ์แบรนด์ HP ซังจำหน่ายหรือให้เช่า ก) โดย HP Inc. บริษัทสาขา บริษัทในเครือ ตัวแทนจำ ่ หน่ายที่ได้รับอนุญาต ผู้แทนจำหน่ายที่ได้รับอนุญาต หรือผู้แทนจำหน่ายประจำประเทศ ข) ภายใต้การรับประกันแบบจำกัดของ HP นี ่ ่
- 2. HP Inc. (HP) รับประกันต่อลูกค้าซึ่งเป็นผู้ใช้ปลายทางว่า ผลิตภัณฑ์ HP ที่ระปุไว้ข้างต้นไม่มีข้อบกพร่องใดๆในวัสดูและคุณภาพของงานภายในช่วงระยะเวลา ่ ่ ที่ระบุไว้ข้างต้น ("ระยะเวลาการรับประกันแบบจำกัด") ซึ่งระยะเวลาการรับประกันแบบจำกัดจะเริ่มต้นในวันที่เมื่อมีการตรวจพบผลิตภัณฑ์ฮาร์ดแวร์ HP ่ ่ ่ ์<br>i เป็นครั้งแรกในระหว่างการบูตเริ่มต้น โดยระบุวันที่เป็น "วันที่เริ่มต้นครั้งแรก" อีกทางเลือกหนึ่ง หากตรวจหาไม่พบผลิตภัณฑ์ฮาร์ดแวร์ HPในระหว่างนั้น ่ ่ ่ ระยะเวลาการรับประกันแบบจำกัดจะเริ่มต้นขึ้นหลังวันที่สั่งชื้อหรือเช่าจาก HP หรือจาก HP หรือเมื่อผู้ให้บริการซึ่งผ่านการรับรองจาก HP ดำเนินการติดตั้งเส ่ ่ ้ ่ ่ ร็จสมบรณ์แล้ว หากมีการดำเนินการ
- 3. สำหรับผลิตภัณฑ์ซอฟต์แวร์ การรับประกันอย่างจำกัดของ HP จะมีผลเฉพาะกรณีที่เกิดความล้มเหลวในการทำงานของคำสั่งโปรแกรมเท่านั้น HP ่ ่ ไม่มีการรับประกันว่า การทำงานของผลิตภัณฑ์ ใดๆ จะไม่มีการขัดข้องหรือปราศจากข้อผิดพลาด
- 4. การรับประกันแบบจำกัดของ HP ครอบคลุมเฉพาะข้อบกพร่องอันเป็นผลเนื่องจากการใช้งานผลิตภัณฑ์ตามปกติ และไม่ครอบคลุมปัญหาอื่นใดทั้งสิ้น ่ ่ รวมถึงปัญหาที่เป็นผลเนื่องจาก: ่ ่
- ก. การดูแลรักษาหรือการดัดแปลงที่ไม่เหมาะสม ่
- ข. ซอฟต์แวร์ สื่อ อะไหล่ หรือวัสดุที่ไม่ ได้เป็นของหรือจัดหาให้ โดย HP ่ ่ ่
	- ค. การดำเนินงานนอกเหนือจากข้อมลจำเพาะของผลิตภัณฑ์
- ง. การดัดแปลงโดยไม่ได้รับอนุญาตหรือการนำไปใช้ในทางที่ผิด
- 5. สำหรับ HP GT series, Ink Tank และ Smart Tank series การรับประกันจะไม่ครอบคลุมอาการผิดปกติของเครื่องพิมพ์หรือหัวพิมพ์ เนื่องจากความเสียหา ์<br>เ ่ ยที่เกิดจากการใช้หมึกที่ไม่ ใช่ของ HP หรือใช้หัวพิมพ์ที่หมดอายุแล้ว ในกรณีดังกล่าว HP จะคิดค่าบริการตามเวลามาตรฐานและคิดค่าวัสดุอะไหล่ที่ใช้ ในกา ่ ่ ่ รซ่อมบำรุงเครื่องพิมพ์หรือเปลี่ยนหัวพิมพ์ สำหรับความผิดปกติหรือความเสียหายที่เกิดขึ้น ่ ่ ่
- 6. ในช่วงระยะเวลาการรับประกัน หาก HP ได้รับแจ้งเกี่ยวกับข้อบกพร่องของผลิตภัณฑ์ใดๆ ซึ่งอยู่ภายใต้ขอบข่ายครอบคลุมของการรับประกันจาก HP HP ่ ่ สามารถเลือกที่จะซ่อมแซมหรือเปลี่ยนผลิตภัณฑ์ที่มีข้อบกพร่องนั้น ตามที่ระบุไว้ในสัญญาของ HP ่ ่ ่
- 7. หาก HP ไม่สามารถซ่อมแซมหรือเปลี่ยนทดแทนผลิตภัณฑ์ที่ชำรุดตามความเหมาะสม ซึ่งอยู่ภายใต้ขอบข่ายครอบคลุมของการรับประกันจาก HP ทาง HP ่ ่ จะคืนเงินค่าผลิตภัณฑ์ตามราคาซื้อให้แก่ลูกค้า ภายในช่วงระยะเวลาที่เหมาะสม หลังจากมีการตรวจสอบข้อบกพร่องที่เกิดขึ้น ้ ่ ่
- 8. HPไม่มีพันธะในการซ่อม เปลี่ยนแทน หรือคืนเงิน จนกว่าลูกค้าจะส่งคืนผลิตภัณฑ์ที่มีข้อบกพร่องแก่ HP ่
- 9. ผลิตภัณฑ์ทิเปลี่ยนทดแทนไดๆ จะเป็นผลิตภัณฑ์ไหม่ หรือมิสภาพเสมือนผลิตภัณฑ์ไหม่ ซึ่งมีฟังก์ชันการทำงานเดียวกันกับผลิตภัณฑ์ทิเปลี่ยนทดแทน ่ ่ ่ ่ ่
- 10. ผลิตภัณฑ์ของ HP อาจประกอบด้วยชั้นส่วน องค์ประกอบ หรือวัสดุที่นำมาผลิตใหม่ ซึ่งมีประสิทธิภาพเทียบเท่ากับของใหม่ ่
- 11. คำแถลงการรับประกันแบบจำกัดของ HP จะสามารถใช้ ได้ในทุกประเทศ ซึ่งมีการจัดจำหน่ายผลิตภัณฑ์ HP ที่อยู่ภายใต้ขอบข่ายครอบคลุมโดย HP ่ ่ ท่านอาจทำสัญญาบริการรับประกันเพิ่มเติม เช่น บริการตามสถานที่ได้จากศูนย์บริการ HP ที่ได้รับอนุญาตในประเทศที่มีการจำหน่ายผลิตภัณฑ์โดย HP ่ ่ หรือผู้นำเข้าที่ได้รับอนุญาต **่**
- B. ข้อจำกัดของการรับประกัน

ภายใต้ขอบเขตของกฎหมายท้องถิ่น ไม่ว่า HP หรือคู่ค้าอื่นใดๆ จะไม่สามารถกำหนดขอบเขตหรือเงื่อนไขการรับประกันอื่นๆไม่ว่าจะโดยชัดแจ้งหรือโดยนัยของ ่ ่ ่ การรับประกัน หรือเงื่อนไขสำหรับการค้า เพื่อคุณภาพที่เป็นที่พึงพอใจ และเหมาะสมสำหรับวัตถุประสงค์พิเศษเฉพาะ ่ ่ ่

- C. ข้อจำกัดความรับผิดชอบ
- 1. ภายใต้ขอบเขตที่อนุญาตโดยกฎหมายท้องถิ่น การแก้ไขที่แสดงไว้ภายในคำแถลงการรับประกันนี้ จะเป็นการแก้ไขสำหรับลูกค้าเป็นการพิเศษเฉพาะแต่เพ็ ่ ยงรายเดียว
- 2. ภายใต้ขอบเขตของกฎหมายท้องถิ่น ยกเว้นข้อบังคับผูกพันอื่นที่มีการกำหนดไว้ในการรับประกันนั้น HP หรือคู่ค้าอื่นจะไม่มีภาระผูกพันต่อความเสียหา ่ ่<br>เ ยที่เกิดขึ้น ทั้งโดยตรง โดยอ้อม โดยอุบัติเหตุ หรือโดยเหตุอื่นๆ ไม่ว่าจะมีการกำหนดไว้ในสัญญา หรือภายใต้กฎหมายใดๆ รวมถึงการแนะนำถึงสาเหตุของ ่ ่<br>เ ความเสียหายที่เกิดขึ้น ่
- D. กฎหมายท้องถิ่น
- 1. คำแถลงการรับประกันนี้เป็นการระบุสิทธิ์จำเพาะทางกฎหมายแก่ลูกค้า นอกจากนี้ ลูกค้าอาจมีสิทธิอื่นซึ่งอาจมีการกำหนดแตกต่างกันไปในแต่ละรัฐของ ้ ่<br>เ ่ สหรัฐอเมริกา ในแต่ละรัฐของแคนาดา และในประเทศอื่นทั่วโลก ่
- 2. ภายในขอบเขตที่คำแถลงการรับประกันนี้สอดคล้องกับกฎหมายท้องถิ่น คำแถลงการรับประกันนี้จะถือว่าได้รับการปรับให้สอดคล้องและเป็นไปตามกฎหมาย ้ ้ ท้องถิ่นแล้ว ภายใต้กฎหมายท้องถิ่นดังกล่าว การปฏิเสธความรับผิดชอบบางประการ การยกเว้น และข้อจำกัดบางอย่างในคำแถลงการรับประกันนี้ อาจไม่มีผลบังคับใช้กับลูกค้า

### **需要協助?[www.support.hp.com](http://www.support.hp.com)**

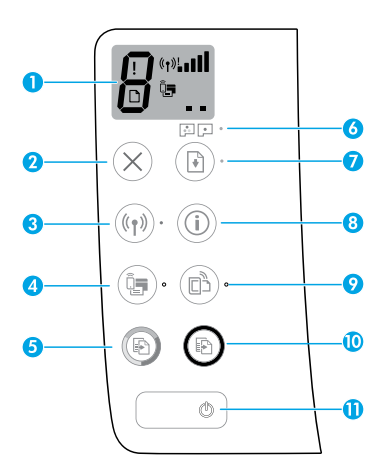

# **控制台**

- **1 控制台顯示器**︰指示份數、列印頭裝填狀態、 紙材錯誤、無線狀態和信號強度、Wi-Fi Direct 狀態及列印頭問題。如需有關圖示的更多資 訊,請參閱 **[www.support.hp.com](http://www.support.hp.com)** 上的使用者指 南或連同 HP 印表機軟體一併安裝的電子說明。
- **2** (**取消**按鈕):停止目前的操作。
- **3** (**無線**按鈕)︰開啟或關閉無線功能。  **無線**指示燈:指示印表機是否連線至無線網

路。指示燈閃爍表示尚未設定無線功能或印表 機正在嘗試連線。

**4** (**Wi-Fi Direct** 按鈕):開啟或關閉 Wi-Fi Direct。

 **Wi-Fi Direct** 指示燈:指示 Wi-Fi Direct 為開啟 或關閉狀態。指示燈閃爍表示印表機正在 Wi-Fi Protected Setup (WPS) 推播模式下連線至行動裝 置,或 Wi-Fi Direct 連線有問題。

**5** (**彩色影印**按鈕):開始彩色影印工作。若要 增加份數,多按幾次這個按鈕即可。份數會顯 示在控制台顯示器上。影印將在最後一次按下 按鈕兩秒後開始。

 **注意**:按住**彩色影印**按鈕三秒鐘,即可產生列 印品質診斷報告。

- **6 列印頭警示**指示燈:指示列印頭問題。
- **7** (**重新開始**按鈕):中斷後 (例如,放入紙張或 清除卡紙後) 重新開始工作。

 **重新開始**指示燈:指示印表機處於警告或錯誤 狀態。

- **8** (**資訊**按鈕):按下這個按鈕可以列印關於如 何透過無線方式將印表機連線至網路或將印表 機直接連接至電腦和行動裝置的資訊。
- **9** (**HP ePrint** 按鈕):開啟或關閉 HP ePrint。

 **HP ePrint** 指示燈:指示 HP ePrint 為開啟或關 閉狀態。指示燈閃爍表示與 Web 服務的連線 出現問題。

**10** (**黑白影印**按鈕):開始黑白影印工作。若要 增加份數,多按幾次這個按鈕即可。份數會顯 示在控制台顯示器上。影印將在最後一次按下 按鈕兩秒後開始。

**11** (**電源**按鈕):開啟或關閉印表機。

本文件中包含的資訊如有變更,恕不另行通知。

印表機控制台顯示器透過交替閃爍字母「E」和一個數字來指示某些錯誤。下表包含一些常見錯誤。

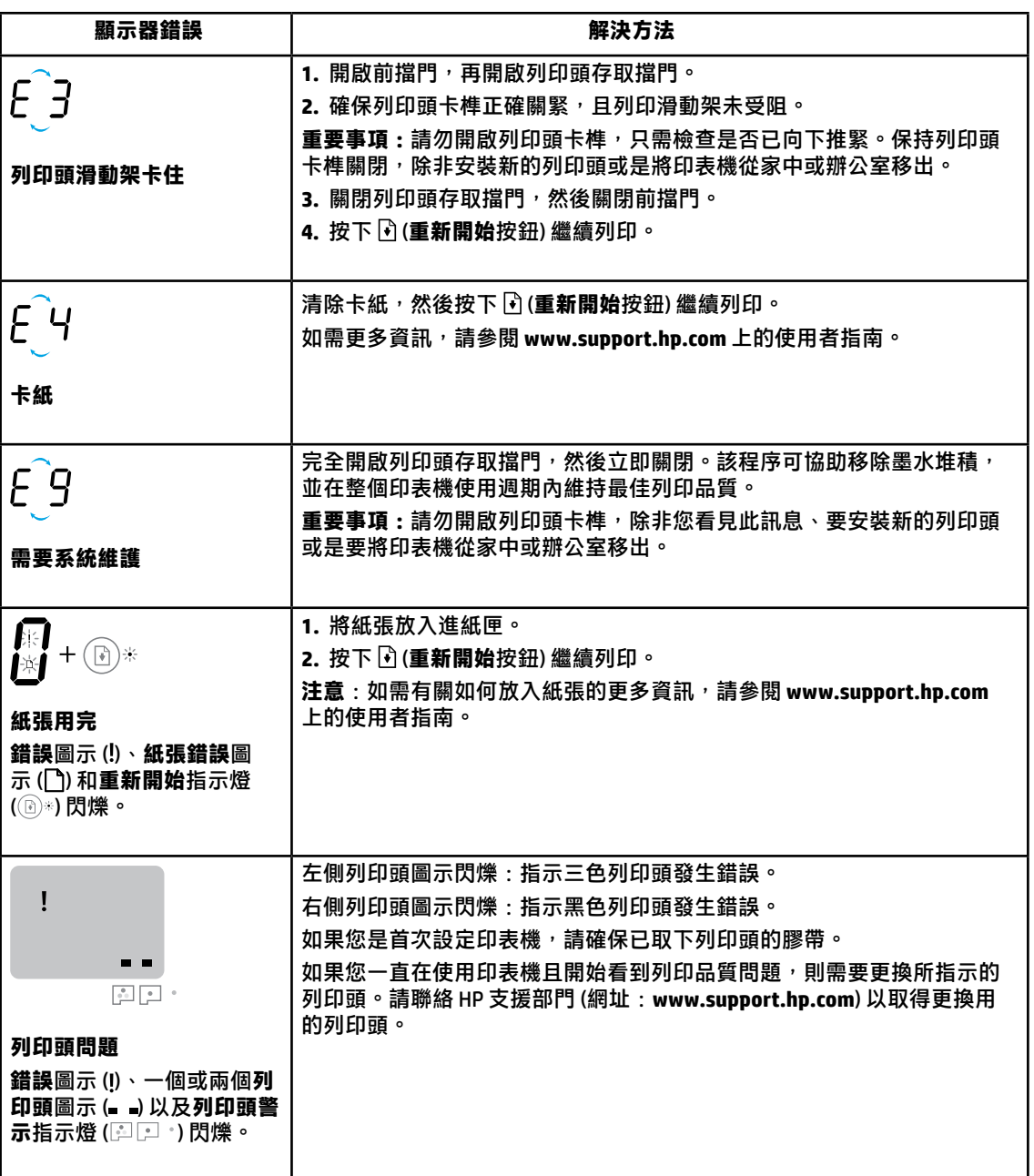

如需有關控制台顯示器錯誤的更多資訊,請造訪 [www.support.hp.com](http://www.support.hp.com) 檢視或下載使用者指南。

在您完成印表機設定後,除非您要安裝新的列印頭,或是將印表機移到家或辦公室外,否則請勿打開列印頭 卡榫。此外,列印時,墨罐中應維持適當的墨水存量。

### **維持適當的墨水存量**

使用墨罐上的墨水存量標線,來確定填充墨罐的時機以及應添加的墨水量。當任一墨罐的墨水存量低於下限 時,切勿進行列印。使用過少墨水准行列印或為墨罐填充過多墨水,都會損壞印表機並影響列印品質。重新 填充墨罐時,確保墨水色彩與墨罐上的色彩相符。如需如何填充墨罐的相關指示,請參閱《從這裡開始》小 冊子。

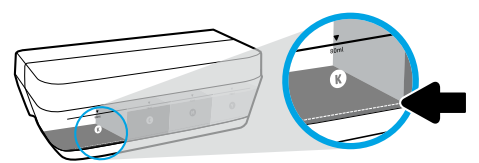

**最低墨水存量** 墨水存量切勿低於最低墨水標線。以低於最低標線的墨 水存量進行列印,可能會損壞印表機。

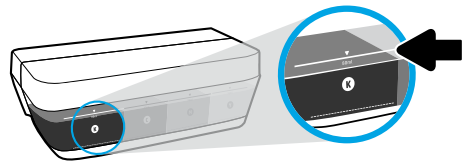

### **最高墨水存量**

填充墨水時請勿超過最高墨水標線。過度填充會造成墨 水洩漏。重新填充時,墨水瓶內可能會剩餘一些墨水。 您可將墨水瓶存放在乾燥陰涼的位置來儲存剩餘墨水, 以供日後重新填充使用。

**注意**:因不正確填充墨罐和/或使用非 HP 墨水而引起的產品服務或維修不屬於保固範圍。

## **設定後移動印表機**

為避免損壞印表機或造成墨水洩漏,請依照下方指示操作。 如果在家中或辦公室內移動印表機,請保持列印頭卡榫關閉,並保持印表機處於水平位。 如果要將印表機移到家或辦公室外,請造訪 **[www.support.hp.com](http://www.support.hp.com)** 或聯絡 HP。

# **無線設定說明**

請造訪**[123.hp.com/setup](http://123.hp.com/setup)**安裝 HP Smart 應用程式或 HP 印表機軟體以將印表機連線至您的網路 (支援 2.4 GHz)。 **適用於 Windows**® **使用者的注意事項:** 若您的印表機並未隨附 CD,您可以從下列網站訂購: **[www.support.hp.com](http://www.support.hp.com)**。

**提示**:按下控制台上的 (i) (**資訊**按鈕) 三秒,即可列印無線快速入門指南。

## **如果將印表機連線至網路失敗**

瞭解更多:**[www.hp.com/go/wifihelp](http://www.hp.com/go/wifihelp)** 以獲得無線設定協助。

## **與網路上的電腦和其他裝置共用印表機**

印表機連線至無線網路之後,您可以與相同網路中的多台電腦和行動裝置共用印表機。從 **[123.hp.com](http://123.hp.com)** 在每 一部裝置上安裝 HP Smart 應用程式或印表機軟體。

## **從 USB 連線轉換為無線連線**

瞭解更多:**[www.hp.com/go/usbtowifi](http://www.hp.com/go/usbtowifi)**。

## **不透過路由器,以無線方式使用印表機 (Wi-Fi Direct)**

### 瞭解更多:**[www.hp.com/go/wifidirectprinting](http://www.hp.com/go/wifidirectprinting)**。

本產品專為在開放環境 (例如,家裡以及未連線至公用 Internet) 使用而設計,任何人都可以在這些環境中存 取和使用印表機。因此,「Wi-Fi Direct」設定預設為「自動」模式,不需要管理員密碼,這使無線範圍內的 任何人都可以連線並存取印表機的所有功能和設定。如果需要更高的安全性層級,HP 建議將 Wi-Fi Direct 「連線方法」從「自動」變更為「手動」,並建立管理員密碼。

# **基本疑難排解**

• 確定您已經從 **[123.hp.com](http://123.hp.com)** 在每一部裝置上安裝最新的 HP Smart 應用程式或印表機軟體。

- 如果使用 USB 纜線,請確定纜線已接妥,而且印表機已設為預設印表機。
- 如果您的電腦透過無線連線連接至印表機,請確定印表機與您要用來列印的裝置連線到相同網路。

**適用於 Windows**® **使用者的注意事項:**請造訪位於 **[www.hp.com/go/tools](http://www.hp.com/go/tools)** 的 HP 診斷工具,修正常見的印表機 問題。

# **瞭解更多**

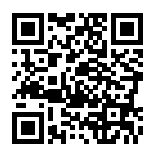

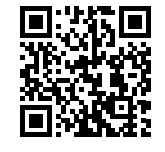

**HP 行動列印 [www.hp.com/go/mobileprinting](http://www.hp.com/go/mobileprinting) [www.hp.com/support/it410](http://www.hp.com/support/it410) 產品支援**

在使用者指南的「技術資訊」一節中,可取得額外的協助並尋找聲明、環境和法規資訊,包括歐盟法規聲 明、北美電磁相容性 (EMC)、無線與通訊聲明,以及其他合規聲明:**[www.hp.com/support/it410](http://www.hp.com/support/it410)**。 印表機註冊:**[www.register.hp.com](http://www.register.hp.com)**。 符合性聲明:**[www.hp.eu/certificates](http://www.hp.eu/certificates)**。 墨水用量:**[www.hp.com/go/inkusage](http://www.hp.com/go/inkusage)**。

# **HP 印表機有限保固聲明**

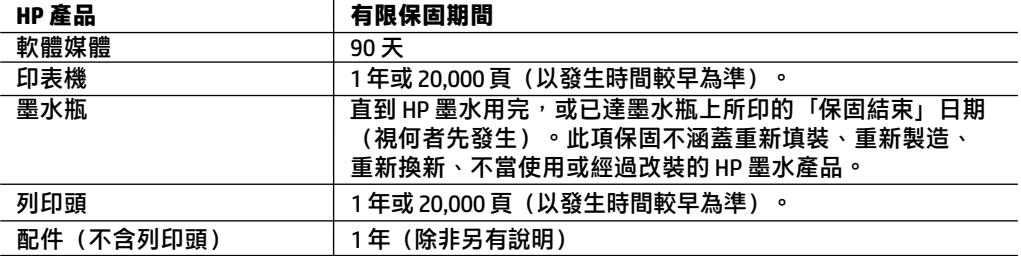

- A. 有限保固範圍
	- 1. 此 HP 有限保固僅適用於以下來源的銷售或出租 HP 品牌產品 a) 來自 HP Inc.、其子公司、 分支機搆、授權轉銷商、授權經銷商、或國家經銷商:b) 帶有此 HP 有限保固。
	- 2. HP Inc. (HP)向終端使用者客戶擔保,上述 HP 產品在上述期間 (「有限保固期間」) 無材料和 製作方面的瑕疵,有限保固期間始於 HP 硬體產品初次啟動期間首次被偵測之日,該日期稱 為「首次開始日期」。或者,如果 HP 硬體產品在當時未被偵測,則有限保固期間應始於從 HP 或 HP 授權服務供應商購買或出租之日或者 HP 授權服務供應商完成安裝之日 (若適用), 以此二個日期中較晚者為準。
	- 3. 對於軟體產品,HP 的有限保固僅適用於無法執行其程式指令。HP 並不保證產品的運作不 會發生中斷或錯誤。
	- 4. HP 的有限保固僅涵蓋因正常使用產品而發生的瑕疵,不涵蓋其他任何問題,包括下列情況 導致的問題:
		- a. 不當的維護或修改:
		- b. 非 HP 提供或支援的軟體、紙張、零件或耗材;
		- c. 產品規格外的操作:
		- d. 任何未經授權的修改或錯誤的使用方式。
	- 5. 針對 HP GT series、Ink Tank 和 Smart Tank series, 保固範圍不包括因使用非 HP 墨水或已超 過使用期限的列印頭所造成的印表機或列印頭故障問題。針對此類情況,HP 會按維修印表 機或更換列印頭之特定故障或損壞的標準時間和材料費用進行收費。
	- 6. 如果 HP 在有效的保固期限内,收到 HP 保固範圍內任何產品瑕疵的通知,HP 會依其選擇為 客戶修理或更換有問題的產品。
	- 7. 如果 HP 不能維修或更換在 HP 保固期限內的瑕疵產品,HP 應該在接到通知後於合理的時間 內,退還購買產品的價錢。
	- 8. 未收到客戶的瑕疵產品前,HP 沒有義務進行修理、更換或退款。
	- 9. 所有更換用的產品可以是與所要更換產品具有類似功能的全新產品,或近似全新的產品。
	- 10. HP 產品可能包含性能上相當於新零件的再製零件、元件或材料。
	- 11. HP 有限保固聲明在任何經銷 HP 產品的國家/地區都有效。其他保固,如現場實地服務, 可以由 HP 或授權進口商 HP 產品分銷處所的 HP 授權服務機構提供。
- B. 保固的限制

在當地法律允許的範圍內,HP 及其協力廠商對於所保固的 HP 產品,不提供任何其他的明 確或暗示性保固或條款,對於產品的適銷性、品質滿意度以及針對特定用途的適用性, 沒有任何保固或條款。

- C. 責任限制
	- 1. 在地方法令允許的範圍內,本保固聲明中提供的補償為客戶唯一專有的補償。
	- 2. 在當地法律許可的範圍內,除了本保固聲明中明確提出的義務之外,不論是否基於合約、 侵權、或其他法律理論,也不論是否已告知損害的可能性,HP 及其協力廠商絕對不為直 接、間接、特殊、意外或者因果性的傷害負責。
- D. 當地法律
	- 1. 本保固聲明賦予客戶特定的法律權利。客戶也可能有其他權利,這種權利在美國因州而 異,在加拿大因省而異,在世界各地則因國家/地區而異。
	- 2. 若本保固聲明與當地法律不一致,以當地法律為準。在此情況下,本保固聲明的某些免 責、排除和限制條款可能不適用於客戶。

**繁體中文**